**1. Availability Display (HE AN)**

> **AN01DECCGKJOG1500** > **AN01DECCGKPLM\*14DEC –** *Dual city pair with return journey* > **AN1A10DEC MDCMIA/AGA,\*S** *to display availability of alliance, exp: Sky Team* > **SN01JANCGKSUB** *– schedule display* > **TN30SEPCGKMES** *– timetable display* > **MD** - *Move Down* > **MU** - *Move Up* **2. Segment Sell (HE SS)** > **SS1C2 -** *Sell 1 seat C Class on line no. 2* > **SS1Y1\*Y11 -** *Sell 1 seat Y class on line no. 1 and line no. 11 (Dual city pair)* > **SS1V1/PE** - *Sell 1 seat V class on line no.1 on priority* 

*PE waiting list* > **SSGA206C23SEPCGKJOG1 -** *long-sell entry*

#### **3. Segment Rebook & Cancel (HE SB, HE XE)**

> **SBY -** *change booking class of all segments* > **SB15DEC 2** *- change the date of segment 2* > **XI –** *cancel whole itinerary*

> **XE3** – cancel single segment

#### **4. Arrival unknown (HE SI)**

> **SI ARNK** *- add arrival unknown segment*

#### **5. Name Information (HE NAME)**

> **NM1HENDRA/HENDRAMR** *- single name*  > **NM1UU/SALLYMS -** *name with 1 character on last name, exp: Sally U*

> **NM1RAI/IGUSTINGURAHMR –** *adult passenger*

> **NM2LUBIS/KENNYMR/RATRIMRS** *– adult* 

*passengers with same surname*

> **NM1ARFAN/POCUTMISS(CHD/10APR05) -** *Child name with date of birth* 

> **NM1PITALOKA/DIANAYUMRS** 

**(INF/RENO/10JAN12) -** *Adult + Infant same surname* > **NU1/1LUBIS/KEN MR** - *to update name element 1 to LUBIS/KEN MR*

#### **6. Contact Information(HE AP)**

- > **APH-JKT 62 21 500 888 -** *home contact*
- > **APM-PLM 62 81234567890 -** *mobile contact*
- > **APB-MES 62 61 420 555 -** *business contact*
- > **APA-BDO 62 22 540 5012** *- Agency contact*

> **[APE-mike@gmail.com/P1](mailto:APE-mike@gmail.com/P1) -** *email contact* **Mandatory Element**: Notification information (APN) in case of Flight Modification/Irregularities (**HE APN)** > **APN-GA/E+emailaddress/P1 -** *for GA ATO/CTO* > **APN-E+emailaddress/P1 -** *for Travel Agent* **7. Ticketing Arrangement (HE TK)** > **TKOK** *- tickets have been issued* > **TKTL19SEP/1200** *- specify date & time* > **TKXL20AUG/0900** *- automatic cancellation at specific time* **8. Received From Information(HE RF)** > **RFMRIWAN 628123456789** > **RFPAX**

> **APM-JKT 6281800008/P1** - *associate to pax 1*

#### **9. End of Transaction (HE ET)**

- > **ET** *- End Transaction*
- > **ER** *- End Transaction & Redisplay PNR*
- > **IG** *- Ignore*

> **IR** *- Ignore and Redisplay PNR*

> **ERK** - *change status from TK to HK & redisplay PNR*

#### **10. PNR Retrieval (HE RT)**

- > **RT1234AB** *to retrieve PNR by record locator*
- > **RT/NASUTION** *to retrieve PNR by surname* > **RTGA207/20SEP-ALKAFF** *to retrieve PNR by flight,*

*date, and surname*

> **RTM/GA-12345678** *to retrieve PNR by FF nbr.*

#### **11. Special Service Request (HE SR)**

> **SR VGML** *- special service request, exp: VGML* > **SRBSCT/S1-2/P2** *- request bassinet for INF under P1 (ADT) name*

**12. Other Service Information (HE OS)** > **OS YY FREE-FLOW TEXT** *- add other service information (Replace YY with Airline Code)* 

#### **13. Seat Map & Seat Request (HE SM, HE ST)**

> **SM3 -** *request a seat map for a specific segment from a retrieved PNR*

> **ST/W** - *request a window seat*

#### **14. Remarks (HE RM)**

> **RM FREE-FLOW TEXT** *- add general remarks*  > **RC DPSGA0111/VIP PLS ASSIST –** *add confidential remarks*

#### **15. PNR Handling (HE PNR)**

> **RH -** *display PNR history* **(HE RH)** > **LP/GA866/30JAN -** *retrieve passenger list by flight and date* **(HE LP)** > **WRA/RT -** *print a displayed PNR* **(HE WRA)** > **[IEP-EML-email@address.com](mailto:IEP-EML-email@address.com) -** *email an itinerary* **(HE EML)** > **SP3** *– split pax 3* **(HE SP)** > **OP/TEXT –** *add option element (HE OP)*

#### **16. Frequent Flyer (HE FF)**

> **FFDGA-123456789** *- display a Frequent Flyer Name from The Airline's Database* > **FFAGA-123456789** *- create a FF SSR & Name* 

*Element* 

> **FFNGA-123456789** *- create an SSR FQTV automatically if the Name Element is already entered in the PNR*

> **SRFQTV GA-GA123456789** *- add SSR FQTV manually*

#### **17. Itinerary Pricing (HE FQ, HE FXP, HE PRICE )**

- > **FQDCGKDPS** *- Basic fare quote display*
- > **FQDCGKBDJ/R,-IN**  *fare display for infant*
- > **FQN10** *- display fare notes from a fare display*
- *>* **FXA** *- display lowest Available for an Itinerary*
- > **FXP** *Price all passenger & segment with TST creation*
- > **FQQ2** *display the fare component for fare on line 2*

#### **18. Itinerary Pricing (HE FQ, HE FXP, HE PRICE )**

> **TQT** *- display TST or* **TQT/T1** *to display TST 1*

> **FXT2***- select and store TST on line 2* 

> **FQC100USD/IDR** *- convert specific amount, using a currency code*

#### **19. Form of Payment (HE FP)**

> **FPCASH** *- payment by cash* > **FPCCCAcreditcardnumber/1013/IDR550000 /N1234567** *– payment by credit card*, *1013 is the card validity and N1234567 is approval code from bank*

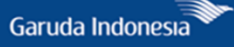

#### **20. Issue Ticket (HE TTP)**

- > **TTP -** *basic entry to issue ticket*
- > **TTP/RT** *- issue and redisplay PNR*
- > **TTP/ITR** *issue ticket and print ET ITR*
- > **TWD** *- display ticket when there is only one FA or FHE element in the PNR*
- > **TWD/L10** *- display ticket on FA line 10*
- > **TWD/TKT126-1234567890** *- display ticket by ticket*  **27. Queue Handling (HE QUEUE)** *number*

#### **21. Ticket Re-Issue (HE REISSUE)**

After making the necessary itinerary changes, to reissue with no additional collection, enter:

- 1) **TTE/ALL** *to remove TST*
- 2) **FXP** *to reprice*
- 3) **TTK/EXCH**/Tx *to process the exchange TST no X*
- 4) **TTK/L1/VXX10JUN** *to update ticket validity*
- 5) **FO 126-9699001071 E1JKT01MAY13**

**/15058607** *to add original ticket number and additional ticketing information*

- 6) **RF PAX**
- 7) **TTP/RT**

#### **22. Ticket Revalidation (HE REVAL)**

After updating the PNR, to revalidate ticket enter: > **TTP/ETRV/L10/S5-6/E3-4** *to revalidate e-ticket*

- *L\_ (line number from FA or FHE from that ticket number*
- *S\_ (line number from segment in PNR)*

! Revalidation can only be performed by GA ATO/CTO.

#### **23. Electronic Miscellaneous Document (HE EMD)**

- 1) **SR XBAG** *- add SSR Excess Baggage*
- 2) **TMC -** *create TSM-P*
- 3) *To view TSM enter* **TQM**
- 4) **TMI/FIDR50000/CV-50000/FP-CASH**
- *to add fare, coupon value and FOP*
- 5) **TMI/KG-5/ER-IDR10000 -** *update XBAG amount*
- 6) **TTM/RT -** *issue EMD*

#### **24. Refund (HE REFUND)**

- > **TRF126-1234567890** *to display refund record*
- > **TRFU/CP100A** *to insert charges*
- > **TRFP** *to process the refund*

#### **25. Void Ticket (HE TRDC)**

After displaying e-ticket with **TWD** entry, to void ticket enter: > **TRDC**

#### **26. Encode/Decode (HE DECODE)**

- > **DNA GA or DNA GARUDA** *- encode/decode airline name*
- > **DAN MEDAN** *- encode a location name*
- > **DAC PLM** *- decode a location name*
- > **DC FRANCE or DC FR** *- encode/decode country*

- > **QE1C0** *- place queue to 1 Category 0*
- > **QTQ** *- display total queue count*
- > **QC8** *- display queue 8*
- > **QS8C1D1** *- start queue 8 category 1 date range 1*
- > **QI** *- ignore queue*
- > **QD** *- delay queue and move to next queue without actioning*

### **28. Convert Date / Time (HE DD)**

- > **DD** *– display time*
- > **DD JKT** *– display local time*
- > **DD ZZZ 1500/ JKT** *- convert GMT time to Local time*
- > **DD 25DEC/-30** *– find date 30 days prior*
- > **DD 25DEC/45 –** *find 45 days in future*

#### **29. Flight Information (HE DO)**

> **DO 3** *– display flight information from sector 3* > **DO GA822/20Jul** *– display fight information for specific flight or date*

#### **30. Minimum Connecting Time (HE MCT)**

- > **DM3/4** *- show connecting time between sector 3 & 4*
- > **DMDPS** *– show connecting time in DPS airport* > **DMGA/AMS/KL** *– show connecting time in LHR from GA to KL*

#### **31. HELP**

- > **HE/** *- Help for the last transaction entered*
- > **HE ELECTRONIC -** *Help for a specific topic*
- > **HE STEPS** *- Help for Step INDEX*
- > **HE FQD** *- for a specific transaction*

#### **32. Amadeus Information Pages**

- > **GG AIS -** *display AIS INDEX*
- > **GGAIR GA** *– display airline information*

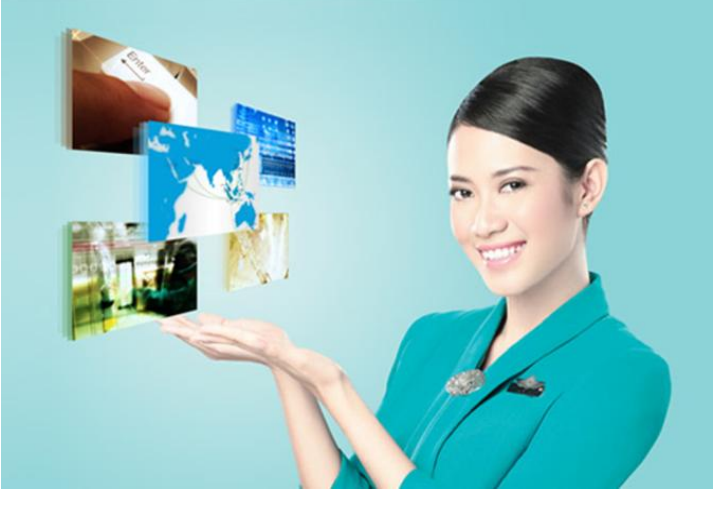

http://gate.garuda-indonesia.com/howto

# **Reservation System**

## **Quick Card**

Garuda Indonesia

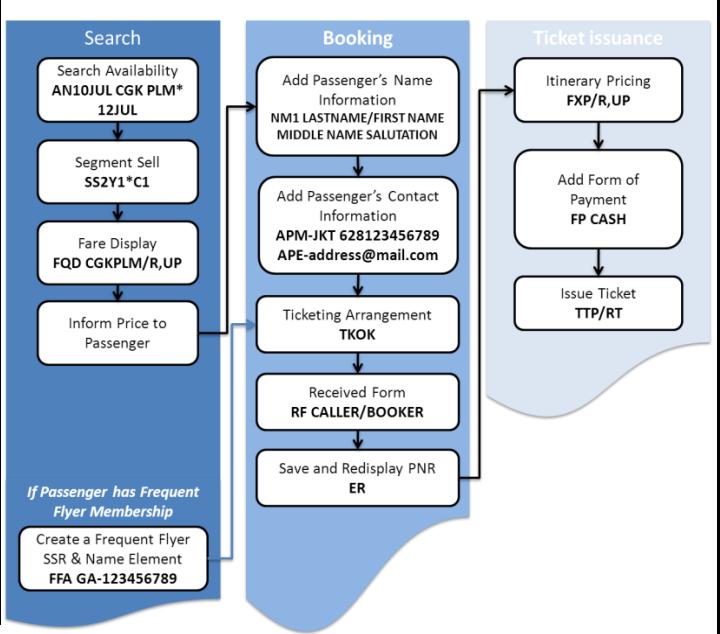